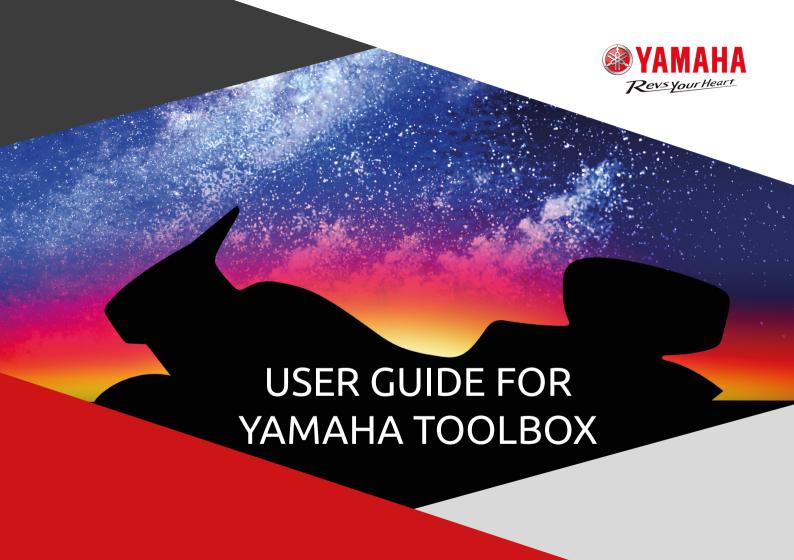

### **ABOUT NAVIGATION ACTIVATION AND UPDATE**

To provide the best possible experience with your Yamaha Navigation System, Yamaha and NNG, the navigation software provider, offer map updates (1 update a year) for your motorcycle. So do not miss any of them and download now!

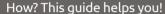

#### **TECHNICAL REQUIREMENTS:**

- a USB drive
- broadband internet connection
- one of the supported operation systems, installed on your computer:
- Windows: the latest and two earlier versions are supported
- MacOS: the latest and two earlier versions are supported

To activate and update your Yamaha navigation, create a 'fingerprint' of it and follow the steps:

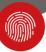

## CREATE A FINGERPRINT OF YOUR MOTORCYCLE'S NAVIGATION DATA

- Insert a USB drive
- Go to Menu → Settings → System Info
- Press Device ID Export button

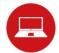

## INSTALLATION OF YAMAHA TOOLBOX

- Visit yamaha.naviextras.com and download the proper operation system version of Yamaha Toolbox.
- After installation, start it.
- Activate your navigation by inserting the USB drive to the computer which contains the 'fingerprint'.
- Enter the provided 'activation code' and press the 'ACTIVATE' button.

- Create an account by adding:
  - your name and your valid email address
  - a password
  - and your country of residence

Do not forget to ask for notifications about the latest available maps!

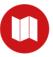

### **DOWNLOAD THE MAP UPDATE**

- After logging in select 'Redeem a code'
- Enter a provided 'Scratch Code' and click on the 'USE CODE' button
- After selecting the offered update, download it to your USB drive

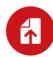

# UPLOADING THE LATEST NAVIGATION CONTENTS TO YOUR YAMAHA NAVIGATION SYSTEM

After a successful installation:

- insert the USB drive to the head unit
- start the navigation system

apply the changes

Now your
Yamaha Navigation System
is up-to-date with the latest
available contents and ready-to-use!

Have a safe ride!

For further assistance, please read our FAQ section within Yamaha Toolbox or contact your dealer.

#### WHY TO USE UPDATED MAPS

#### Keep track of changing roads

Each day, more and more changes are made to the road network worldwide, so there is a good chance that a part of your journey will be affected.

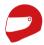

#### **COMFORTABLE RIDING**

OPTION FOR A MORE COMFORTABLE RIDING

The most common reason for errors in route calculation is due to the outdated maps.

Updated navigation helps comfortable riding by preparing for unexpected situations arising from changes in the road network.

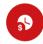

#### **TIME & COST EFFICIENCY**

OPTIMIZED TRAVEL TIME & FUEL CONSUMPTION

By using updated maps the system saves you time by optimal route planning.

You may also reduce the average fuel consumption of your vehicle by up to 12 per cent.

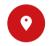

### CONVENIENCE

**COMFORT & EFFICIENCY BY POI** 

Not only the road network changes, but also the database of available places of interest (POI). It includes a list of gas stations, ATMs, pharmacies, restaurants, accommodation and many other places that you may need while traveling.